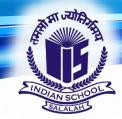

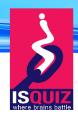

# ISQuiz 2020 Junior & Senior Trial RunGuidelines

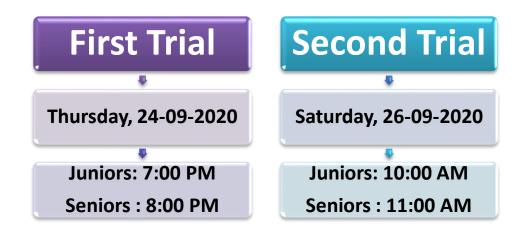

#### **OBJECTIVE:**

The objective of trial run is to verify the technical aspects, links are working properly, passwords are received promptly to the verified students and to ensure smooth conduct of Quiz competition online.

### **TRIAL 1**

## LINK

The link of trial quiz will be available in IS Salalah quiz website <a href="https://indianschoolsalalah.com/ISQuiz-2020/index.html">https://indianschoolsalalah.com/ISQuiz-2020/index.html</a>

#### **PASSWORD**

- Students whose entries are validated will receive intimation and **Password as SMS** to the registered mobile number on **23-09-2020 by 8.00 pm.**
- In case students are not able to receive the password in their mobile, the students must report to the respective school coordinators who will then intimate the same to the host school coordinator and will also share the password to those students.
- Passwords will be sent to school coordinators to help their students.

#### **TIMING**

- The link will be active only for 20 minutes
- Students get maximum 7 minutes to answer the questions from the time of joining quiz (to be joined before 7:20 PM in the case of Juniors and join before 8:20 PM in the case of Seniors)

## TRIAL 2

- The link of trial quiz will be available in IS Salalah quiz website
- The Password will be sent as SMS to the registered mobile number of students on 26-09-2020 by 9:00 am.

# Screenshot for reference:

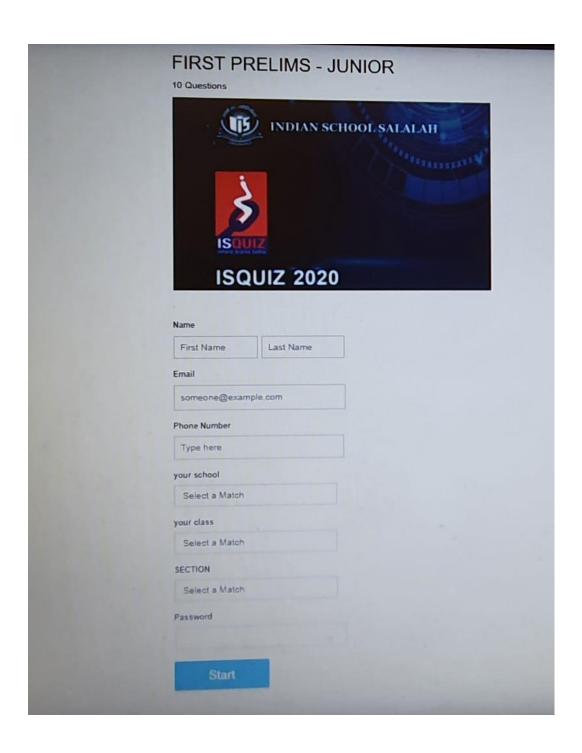

# Important information to participants

## E-Mail ID

• Type the same registered e-mail ID to attend the quiz.

The students will be disqualified if different e-mail id is used to attend the quiz

## Phone no.

• Type the same registered phone number in which SMS was received.

#### **Password**

• Use the same password received as SMS into the registered mobile number.

# Don't change or Open New Tab

 Students are not supposed to change the tab or open new tab while attempting quiz. If done by mistake, the student will get maximum 10 seconds to return back to the quiz. If not returned back, you will be automatically out of the quiz.

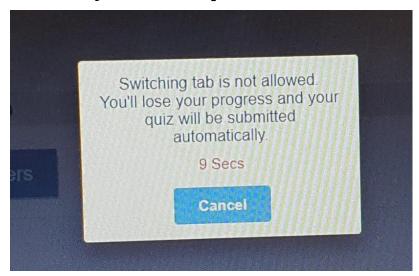

# Your device and Internet Speed

• The time to load images depends on the internet speed of the students and the device speed. Ensure you have good internet speed and the device used is not slow.

## Submit Answers

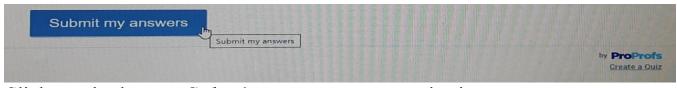

Click on the button **Submit my answers** to submit your answers.

A confirmation message will be displayed if the answers are successfully submitted.